# **Security and Application Deployment**

Prof. Prasad Koyande Vidyalankar Polytechnic

#### **SMS TELEPHONY**

• Android devices can send and receive messages to or from any other phone that supports Short Message Service (SMS).

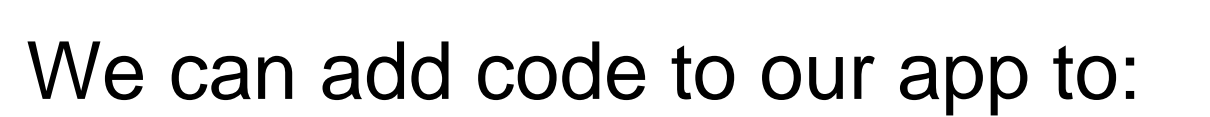

- 1. Launch an SMS messaging app from our app to handle all SMS communication.
- 2. Send an SMS message from within our app.
- 3. Receive SMS messages in our app.

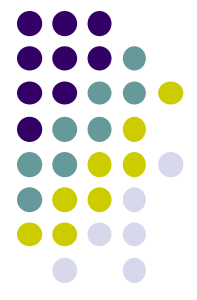

#### **Sending and Receiving SMS Messages**

- App need the user's permission to directly use SMS features.
- Use an implicit Intent to launch a messaging app such as Messenger, with the ACTION\_SENDTO action.
- Send the SMS message using the sendTextMessage() method or other methods of the SmsManager class.
- To receive SMS messages, the best practice is to use the onReceive() method of the BroadcastReceiver.
- Our app receives SMS messages by listening for the SMS\_RECEIVED\_ACTION broadcast.
- PDU (Protocol Data Unit) contains not only the SMS message, but also metadata about the SMS message, such as text encoding, the sender, SMS service center address, and much more.

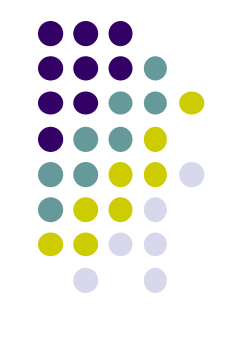

#### **SMS Example**

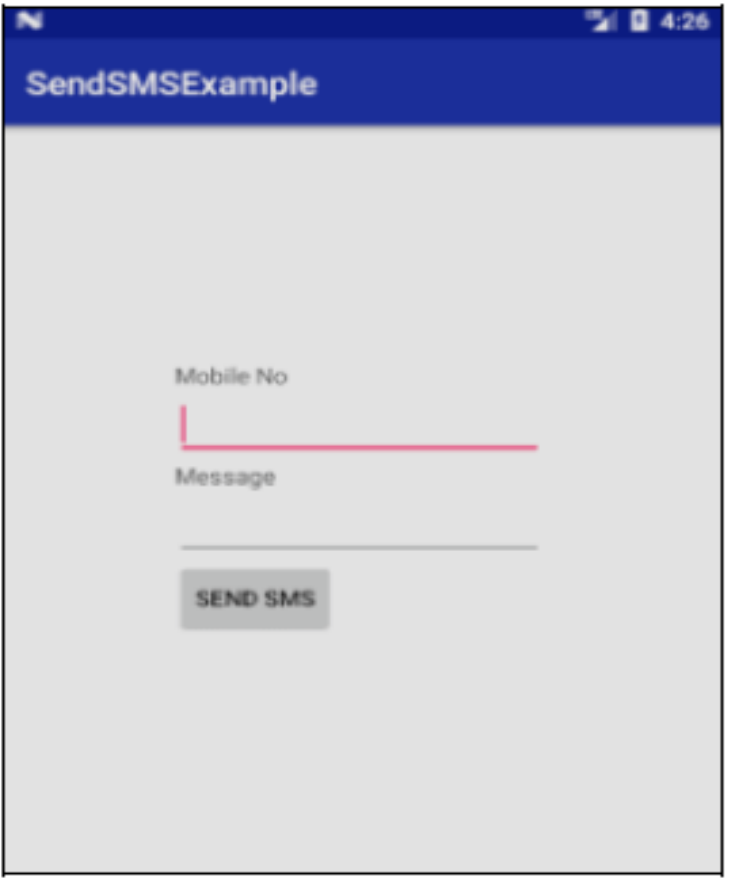

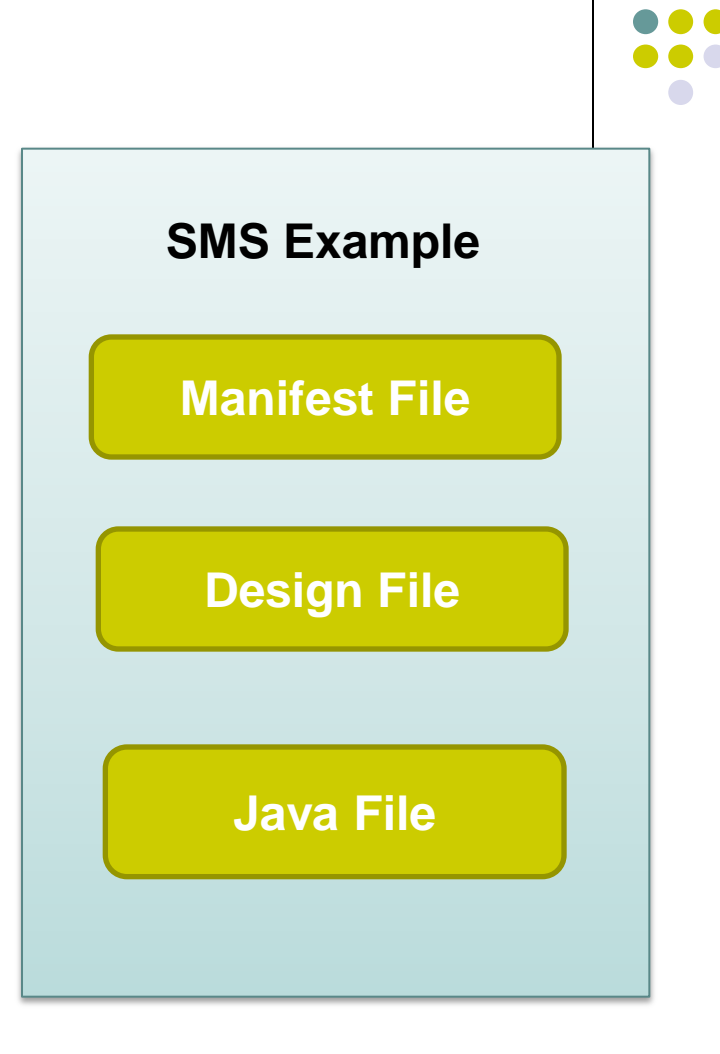

### **ANDROID SECURITY MODEL**

- 
- Android is a multi-process system, in which each application (and parts of the system) runs in its own process.
- Most security between applications and the system is enforced at the process level through standard Linux facilities, such as user and group IDs that are assigned to applications.
- Additional finer-grained security features are provided through a "permission" mechanism that enforces restrictions on the specific operations that a particular process can perform, and per-URI permissions for granting ad-hoc access to specific pieces of data.

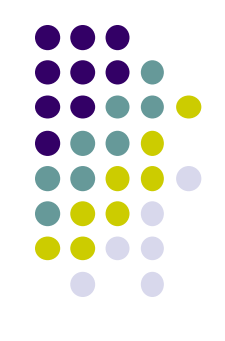

- Android application has been signed with a certificate with a private key Know the owner of the application is unique. This allows the author of The application will be identified if needed
- When an application is installed in The phone is assigned a user ID, thus avoiding it from affecting it Other applications by creating a sandbox for it.

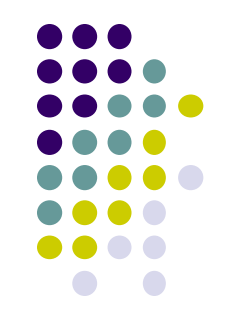

• The protection level affects whether runtime permission requests are required. There are three protection levels that affect third-party apps: **normal, signature and dangerous permissions**

#### **Android Threat**

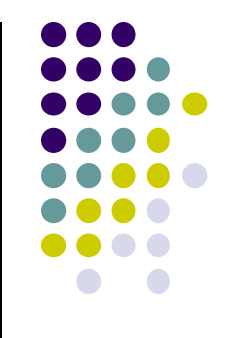

- 1. Leaking Information to Logs
	- Android provides centralized logging via the Log API, which can displayed with the "logcat" command.
- 2. SDcard Use
	- Any application that has access to read or write data on the Sdcard
- 3. Wifi Sniffing
	- This may disrupt the data being transmitted from A device like many web sites and applications does not have security measures strict security

### **Declaring and Using Permissions**

- Permission Approval
	- An app must publicize the permissions it requires by including tags in the app manifest.
- Request Prompts for Dangerous Permissions
	- Android asks the user to grant dangerous permissions depends on the version of Android running on the user's device
- Runtime Requests
	- If the device is running Android 6.0 (API level 23) or higher, and the app's targetSdkVersion is 23 or higher, the user isn't notified of any app permissions at install time.
	- Our app must ask the user to grant the dangerous permissions at runtime.

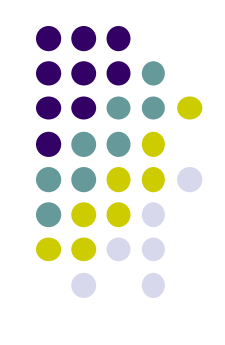

- Request prompts to Access Sensitive user Information:
- Permissions for Optional Hardware Features

#### **Permission Enforcement**

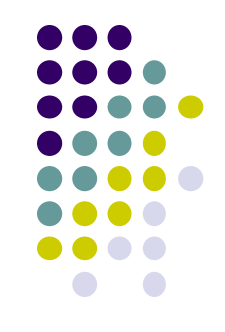

- Permissions aren't only for requesting system functionality.
- Services provided by apps can enforce custom permissions to restrict who can use them.
- Service Permission Enforcement:
	- Permissions applied using the android:permission attribute to the tag in the manifest restrict who can start or bind to the associated Service.

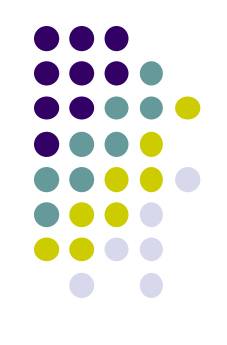

- Broadcast Permission Enforcement
	- Permissions applied using the android: permission attribute to the tag restrict who can send broadcasts to the associated BroadcastReceiver.
- Content Provider Permission Enforcement
	- Permissions applied using the android:permission attribute to the tag restrict who can access the data in a ContentProvider,
- URI Permissions
	- Use fine-grained permissions are declare our app's support for it with the android:grantUriPermissions attribute or tag.

#### **Protection Levels**

- 1. Normal Permissions
- 2. Signature Permissions
- 3. Dangerous Permissions

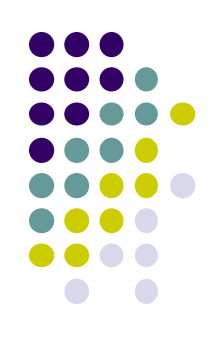

#### **Permission Groups**

- Permissions are organized into groups related to a device's capabilities or features.
- Under this system, permission requests are handled at the group level and a single permission group corresponds to several permission declarations in the app manifest
- For example, the SMS group includes both the READ\_SMS and the RECEIVE\_SMS declarations.

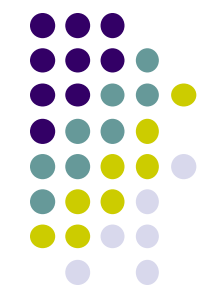

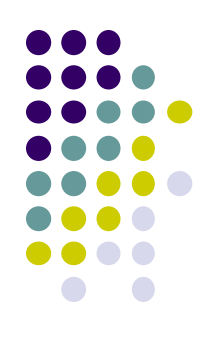

# **Using Custom Permission**

- App Signing
- User IDs and File Access
- Defining and Enforcing Permissions

```
<manifest
```

```
xmlns:android="http://schemas.android.com/apk/res/android"
package="com.example.myapp">
                                <permission
    android:name="com.example.myapp.permission.DEADLY ACTIVITY"
    android:label="@string/permlab deadlyActivity"
    android:description="@string/permdesc_deadlyActivity"
    android: permissionGroup="android.permission-group.COST_MONEY"
    android: protectionLevel="dangerous"/>
```
</manifest>

### **APPLICATION DEPLOYMENT**

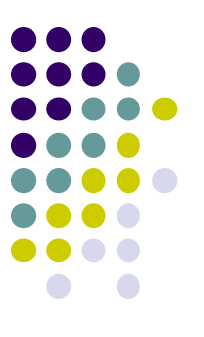

- Publishing is the general process that makes our Android applications available to users. When we publish an Android application we perform two main tasks
	- 1. We prepare the application for release
	- 2. We release the application to users

# **Preparing Our App For Release**

- 
- 1. Configuring our Application for Release
- 2. Building and Signing a Release Version of Our Application
- 3. Testing the Release Version of Our Application
- 4. Updating Application Resources for Release 5. Preparing Remote Servers and Services that Our Application Depends on

## **Signing of Application**

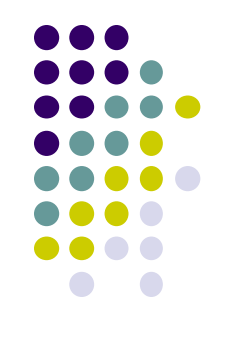

- Application signing allows developers to identify the author of the application and to update their application without creating complicated interfaces and permissions.
- Every application that is run on the Android platform must be signed by the developer.
- Applications that attempt to install without being signed will be rejected by either Google Play or the package installer on the Android device.

# **APK Signing Schemes**

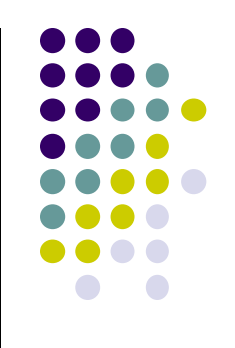

1. v1 Scheme: based on JAR signing

- 2. v2 Scheme: APK Signature Scheme v2, which was introduced in Android 7.0.
- 3. v3 Scheme: APK Signature Scheme v3, which was introduced in Android 9.

## **Deploying App on Google Play Store**

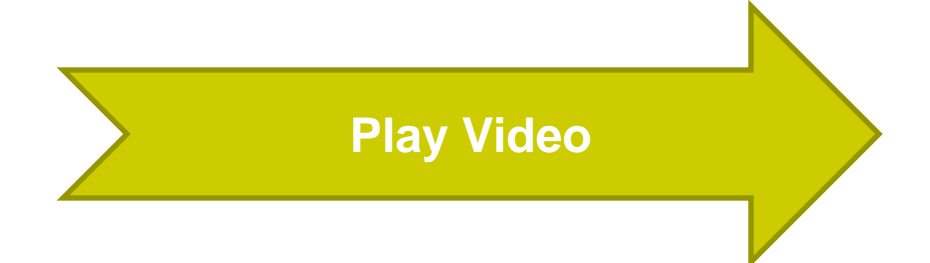

# **LOCATION BASED SERVICES (LBSs)**

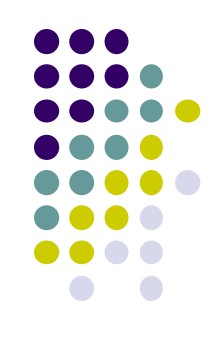

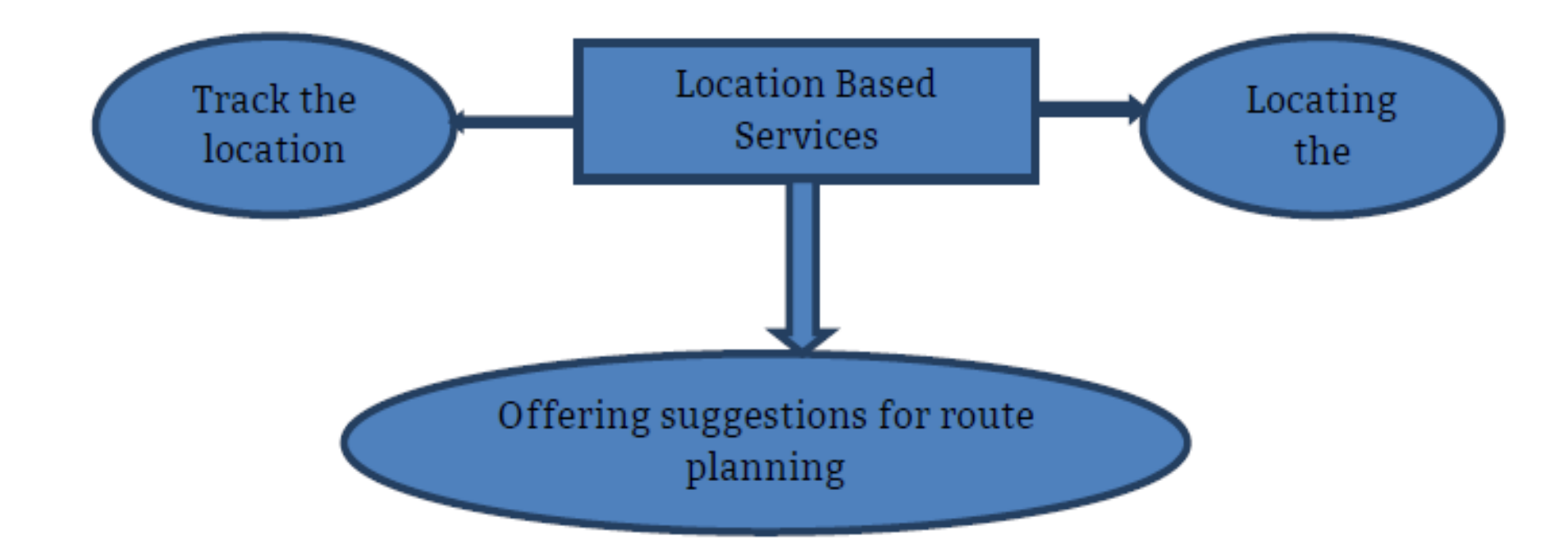

#### **Creating the Project**

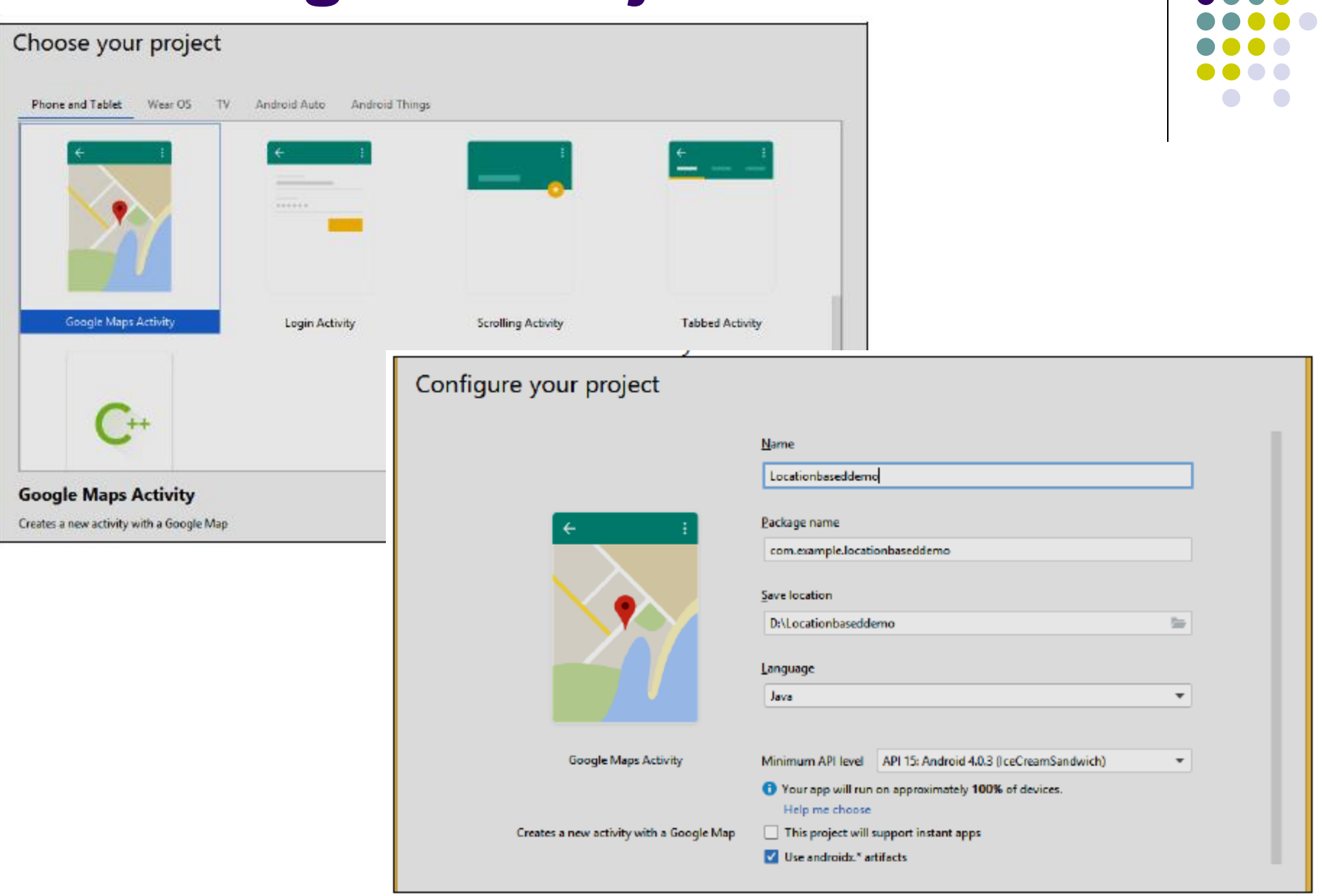

#### **Getting the Maps API Key 1**

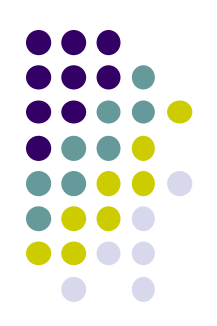

https://console. developers. google.com/project

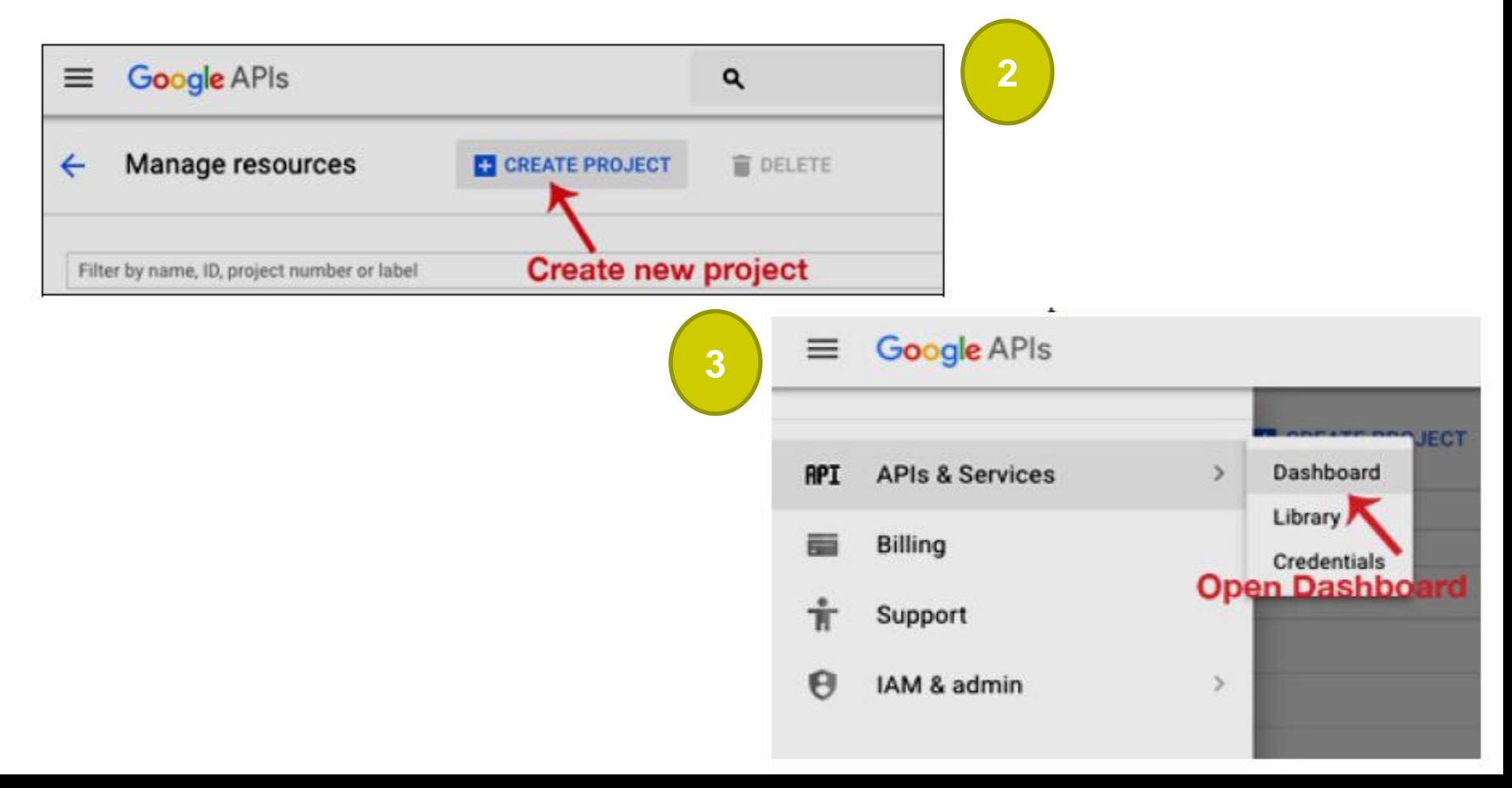

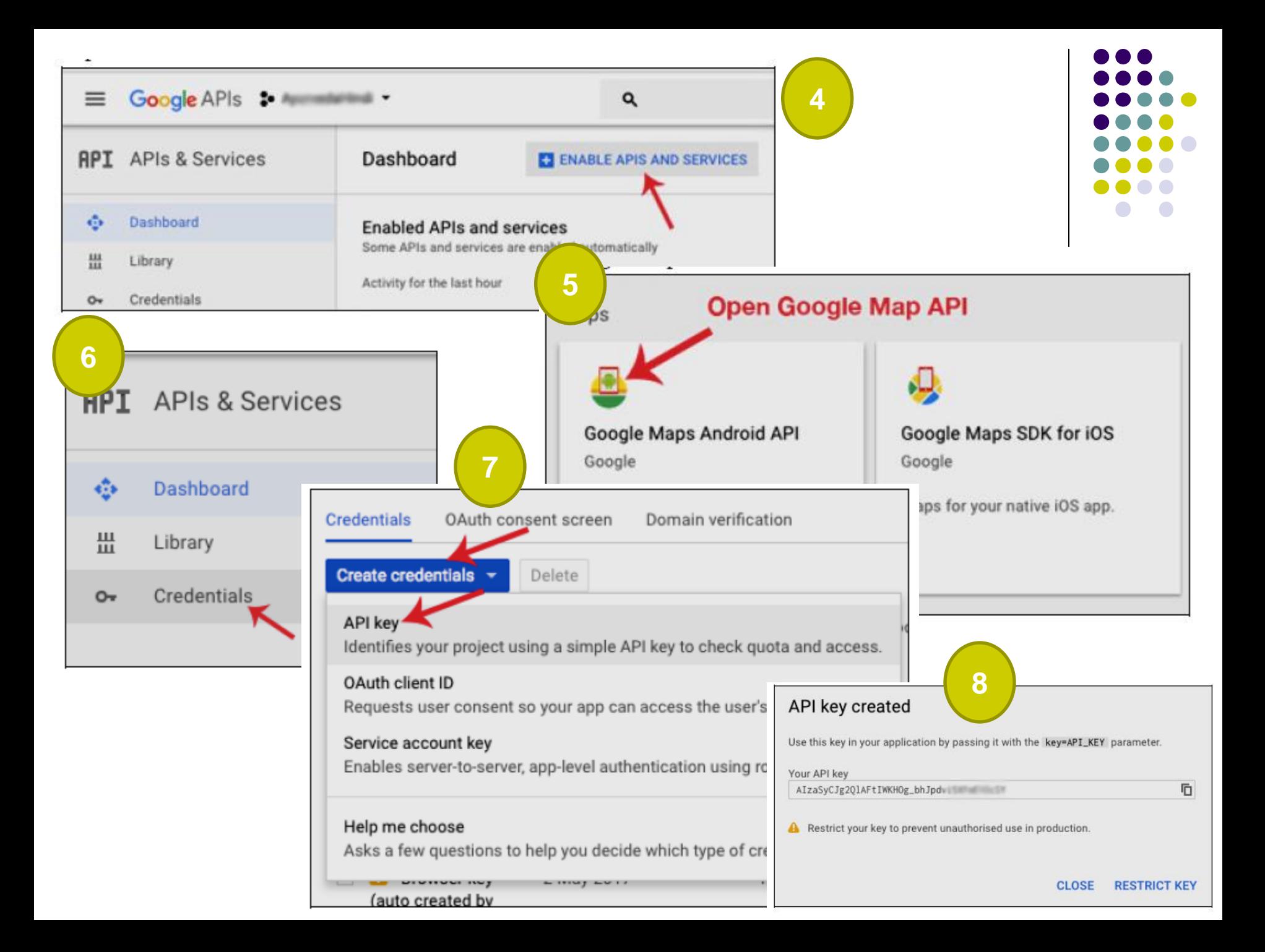

#### **Displaying the Maps**

```
Drape
                                                           COMMUNICAT
\triangleright I<sub>II</sub> manifests
                                                           Kresources
\triangleright Explores
                                                               TOOD: Before you run your application, you need a Google Maps API key.
V lightes
  \triangleright Es drawable
                                                               To get one, follow this link, follow the directions and press "Create" at the end:
   \rightarrow Emilyout
   \triangleright To minimage
                                                               https://console.developers.google.com/flows/enableap1/ap1id=maps_android_backend&keyType=CLIENT_SIDE_ANDROI
   v Envalues
                                                               You can also add your credentials to an existing key, using these values:
          colors.xml
         poogle_maps_api.xml (debug)
                                                               Package Hane
                                                               63:49:FC:EF:FC:17:EC:9C:AB:96:C7:80:CD:36:E2:81:F2:83:50:36
         strings.xml
         <sup>(8)</sup> styles and
                                                   13
                                                   14
                                                               SM-I certificate fingerprint:
C Gradie Scripts
                                                               63:49:FC:EF:FC:17:EC:9C:A8:96:C7:80:C0:36:E2:81:F2:83:58:36
                                                   38
                                                                                                                                 Put your Google Maps Api key
                                                   18
                                                   33
                                                               Alternatively, follow the directions bere:
                                                               https://developers.google.com/maps/documentation/android/start#get-key
                                                               Once you have your key (it starts with "Alza"), replace the "google_maps_key"
                                                   21
                                                               string in this file.
                                                               <string mame="google_maps_key" templateMergeStrategy="preserve" translatable="false">YOUR_KEY_HERE</string>
                                                   23
```
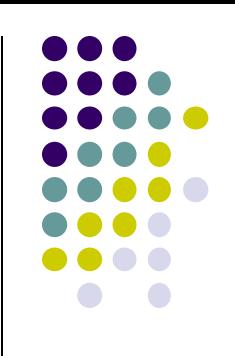

#### <resources>

```
1 - -
```
TODO: Before we run our application, we need a Google Maps API key.

To get one, follow this link, follow the directions and press "Create" at the end:

https://console.developers.google.com/flows/enableapi?apiid=maps android backend&keyType =CLIENT\_SIDE\_ANDROID&r=8B:49:70:2A:08:F2:23:14:CF:A1:FC:6F:6D:5B:60:3C:B6:85:98:F2%3Bcom .example.abhishek.googlemaps

We can also add our credentials to an existing key, using these values:

Package name: 8B:49:70:2A:08:F2:23:14:CF:A1:FC:6F:6D:5B:60:3C:B6:85:98:F2

SHA-1 certificate fingerprint: 8B:49:70:2A:08:F2:23:14:CF:A1:FC:6F:6D:5B:60:3C:B6:85:98:F2 Alternatively, follow the directions here: https://developers.google.com/maps/documentation/android/start#get-key

```
Once we have our key (it starts with "AIza"), replace the "google_maps_key"
string in this file.
    - - 2<stringname="google_maps_key"templateMergeStrategy="preserve"translatable="false">AIzaSy
DV2 xy58r15K6TskZy4KWMuhUDVq67jqM</string>
</resources>
```
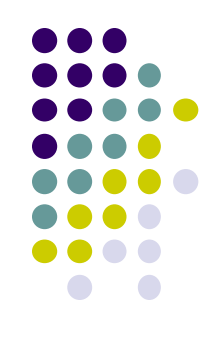

```
<?xml version="1.0" encoding="utf-8"?>
<fragment xmlns:android="http://schemas.android.com/apk/res/android"
xmlns:map="http://schemas.android.com/apk/res-auto"
xmlns:tools="http://schemas.android.com/tools"
android:id="@+id/map"
android:name="com.google.android.gms.maps.SupportMapFragment"
android: layout width="match parent"
android:layout_height="match_parent"
tools:context=".MapsActivity" />
```

```
import androidx.fragment.app.FragmentActivity;
import android.os.Bundle;
import com.google.android.gms.maps.CameraUpdateFactory;
import com.google.android.gms.maps.GoogleMap;
import com.google.android.gms.maps.OnMapReadyCallback;
import com.google.android.gms.maps.SupportMapFragment;
import com.google.android.gms.maps.model.LatLng;
import com.google.android.gms.maps.model.MarkerOptions;
public class MapsActivityextends FragmentActivityimplements OnMapReadyCallback {
private GoogleMapmMap;
    @Override
protected void onCreate(Bundle savedInstanceState) {
super.onCreate(savedInstanceState);
setContentView(R.layout.activity_maps);
SupportMapFragmentmapFragment = (SupportMapFragment) getSupportFragmentManager()
                .findFragmentById(R.id.map);
mapFragment.getMapAsync(this);
@Override
public void onMapReady(GoogleMapgoogleMap) {
mMap = goodleMap;LatLngsydney = new LatLng(-34, 151);
mMap.addMarker(new MarkerOptions().position(sydney).title("Marker in Sydney"));
mMap.moveCamera(CameraUpdateFactory.newLatLng(sydney));
    γ
```
}

```
<?xml version="1.0" encoding="utf-8"?>
<manifest xmlns:android="http://schemas.android.com/apk/res/android"
    package="com.example.locationdemo">
```
<uses-permission android:name="android.permission.ACCESS FINE LOCATION" />

```
<application
android:allowBackup="true"
android:icon="@mipmap/ic_launcher"
android:label="@string/app_name"
android:roundIcon="@mipmap/ic_launcher_round"
android:supportsRtl="true"
android:theme="@style/AppTheme">
```

```
<meta-data
android:name="com.google.android.geo.API_KEY"
android:value="AIzaSyABJ6evNQ52va9Rucu_sU7Tjpxvb433-9A" />
```

```
<activity
android:name=".MapsActivity"
android:label="@string/title_activity_maps">
\langleintent-filter>
<action android:name="android.intent.action.MAIN" />
```

```
<category android:name="android.intent.category.LAUNC
</intent-filter>
</activity>
</application>
```
</manifest>

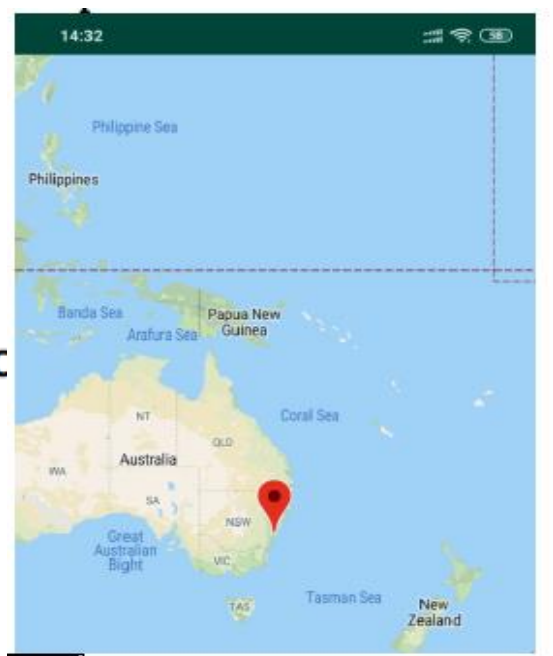

# **Displaying the Zoom Control**

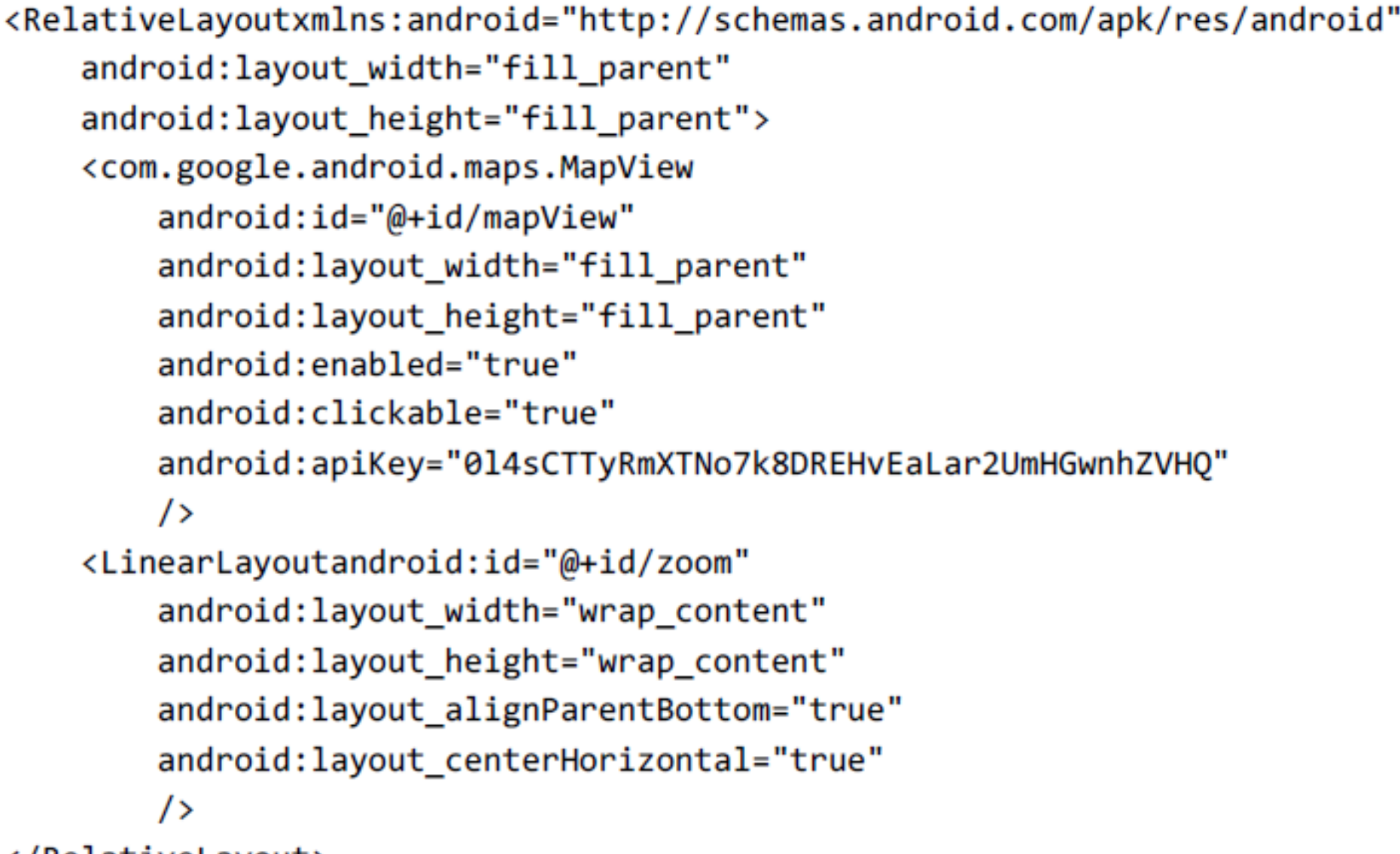

</RelativeLayout>

```
public class MapsActivity extends MapActivity
    MapViewmapView;
    /** Called when the activity is first created. */
    @Override
    public void onCreate(Bundle savedInstanceState)
        super.onCreate(savedInstanceState);
        setContentView(R.layout.main);
        mapView = (MapView) findViewById(R.id.mapView);LinearLayoutzoomLayout = (LinearLayout) findViewById(R.id.zoom);View zoomView = mapView.getZoomControls();
                                                               日刊图 3:48 AM
        zoomLayout.addView(zoomView,
                                                      Maps App
            newLinearLayout.LayoutParams(
                LayoutParams.WRAP CONTENT,
                LayoutParams.WRAP CONTENT));
        mapView.displayZoomControls(true);
    @Override
    protectedbooleanisRouteDisplayed() {
                                                            Lésa Regiona
        // TODO Auto-generated method stub
        return false;
```
# **Navigating to a Specific Location**

importcom.google.android.maps.GeoPoint; importcom.google.android.maps.MapActivity; importcom.google.android.maps.MapController; importcom.google.android.maps.MapView; importcom.google.android.maps.MapView.LayoutParams; importandroid.os.Bundle; importandroid.view.View; importandroid.widget.LinearLayout; public class MapsActivity extends MapActivity l

```
MapViewmapView;
```

```
MapController mc;
GeoPoint p;
/* Called when the activity is first created. */
@Override
public void onCreate(Bundle savedInstanceState)
```

```
super.onCreate(savedInstanceState);
setContentView(R.layout.main);
mapView = (MapView) findViewById(R.id.mapView); \}LinearLayoutzoomLayout = (LinearLayout)findViewById(R.id.zoom);
View zoomView = mapView.getZoomControls();
zoomLayout.addView(zoomView,
    newLinearLayout.LayoutParams(
        LayoutParams.WRAP CONTENT,
```
LayoutParams.WRAP CONTENT)); mapView.displayZoomControls(true);  $mc = mapView.getController();$ String coordinates[] = {"1.352566007", "103.78921587"}; doublelat = Double.parseDouble(coordinates[0]);  $double\,$ Ing = Double.parseDouble(coordinates[1]);  $p = new GeoPoint($  $(int)$   $(lat * 1E6)$ ,  $(int)$   $(lng * 1E6)$ ;  $mc.\text{animateTo}(p);$  $mc.setZoom(17);$ mapView.invalidate(); **M HOURS AND STATE Maps App** @Override **March** protectedbooleanisRouteD Johor Bahru Lim Chu Sembawano Sampang. Kang // TODO Auto-generat Woodlands **Yishun** *<u>Sunge</u>* Certral return false; Kadut Salata Catchment Area Chu Kang Panjang Ser Ang Mo Kio Houg Bishan Serangoon **Bukit Batok** Jurono **Bukit Timal** West. Toa Payoh

Jurong East

Jurong **Arong Island** 

Google

Clement

Queenstown

Púlau

Bukom

Geyla

Kallar

Novena

City

Tanglin

Orchard

**Bukit Merah** Singapore

Pulau Branc

#### **Adding Markers**

€

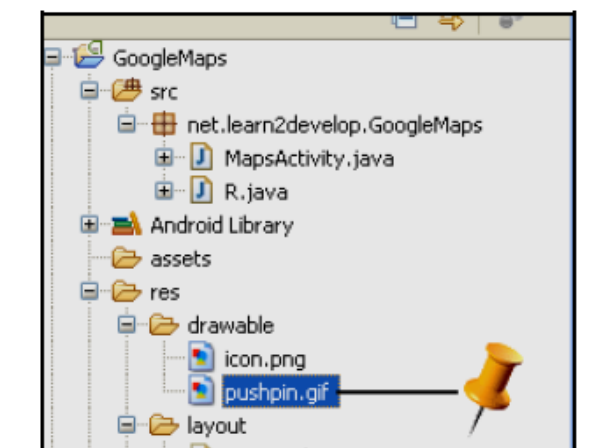

#### @Override

```
public void onCreate(Bundle savedInstanceState)
    super.onCreate(savedInstanceState);
    setContentView(R.layout.main);
    11...mc.\text{animateTo}(p);mc.setZoom(17);//---Add a location marker---
    MapOverlaymapOverlay = new MapOverlay();
    List \text{Overlay}\text{listOfOverlays} = \text{mapView.getOverlays}listOfOverlays.clear();
    listOfOverlays.add(mapOverlay);
    mapView.invalidate();
```
50 screenPts.x, screenPts.y **Location of point** public class MapsActivity extends MapActivity MapViewmapView; MapController mc; GeoPoint p; classMapOverlay extends com.google.android.maps.Overlay @Override publicboolean draw(Canvas canvas, MapViewmapView, boolean shadow, long when) super.draw(canvas, mapView, shadow); //---translate the GeoPoint to screen pixels---Point screenPts = new Point(); mapView.getProjection().toPixels(p, screenPts);  $//--add$  the marker---Bitmap bmp = BitmapFactory.decodeResource( getResources(), R.drawable.pushpin); canvas.drawBitmap(bmp, screenPts.x, screenPts.y-50, null); return true;

Point to draw image screenPts.x, screenPts.y-50

### **Getting the Location that was**

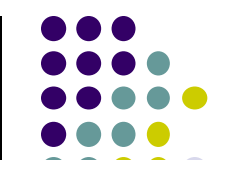

**Touched** 

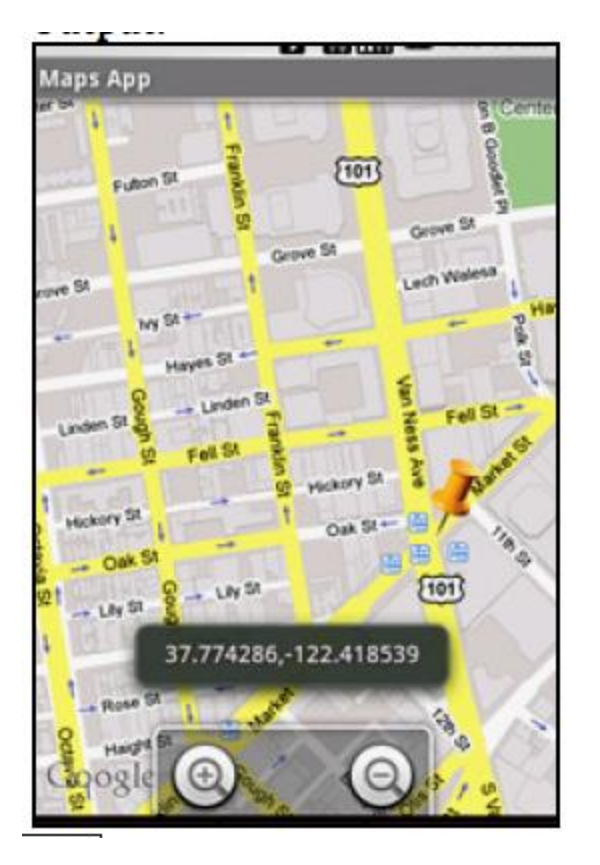

classMapOverlay extends com.google.android.maps.Overlay

#### @Override

publicboolean draw(Canvas canvas, MapViewmapView, boolean shadow, long when)

```
11...
```
#### @Override

publicbooleanonTouchEvent(MotionEvent event, MapViewmapView)

```
//---when user lifts his finger---
if (event.getAction() == 1) {
    GeoPoint p = mapView.getProjection().frompixels((int) event.getX(),(int) event.getY());
        Toast.makeText(getBaseContext(),
            p.getLatitudeE6() / 1E6 + ", " +p.getLongitudeE6() /1E6,
            Toast.LENGTH_SHORT).show();
      return false;
```
### **Geocoding and Reverse Geocoding**

classMapOverlay extends com.google.android.maps.Overlay

```
€
   @Override
   publicboolean draw(Canvas canvas, MapViewmapView,
   boolean shadow, long when)
    ſ
     11...ł
   @Override
   publicbooleanonTouchEvent(MotionEvent event, MapViewmapView)
    ſ
        //---when user lifts his finger---
        if (event.getAction() == 1) {
            Geopoint p = mapView.getProjection().fromPixels((int) event.getX(),(int) event.getY());
            Geocoder geoCoder = new Geocoder(
                getBaseContext(), Locale.getDefault());
            try {
                List<Address> addresses = geoCoder.getFromLocation(
```
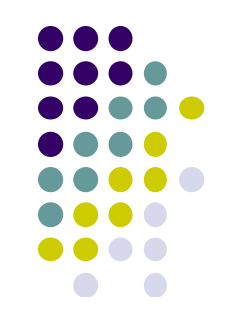

```
p.getLatitudeE6() / 1E6,
    p.getLongitudeE6() / 1E6, 1);String add = "";if (addresses.size() > 0)
   for (inti=0; i<addresses.get(0).getMaxAddressLineIndex();
        i^{++}add += addresses.get(0).getAddressLine(i) + "n";
```

```
Toast.makeText(getBaseContext(), add, Toast.LENGTH_SHORT).show();
```

```
catch (IOException e) {
        e.printStackTrace();
    return true;
else
    return false;
```
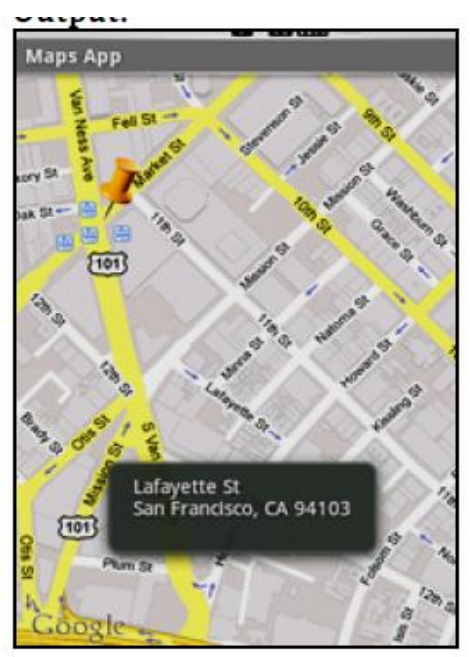

#### **Getting Location Data**

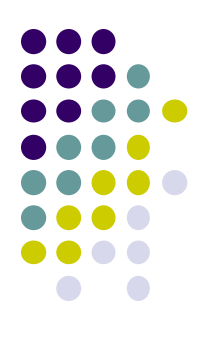

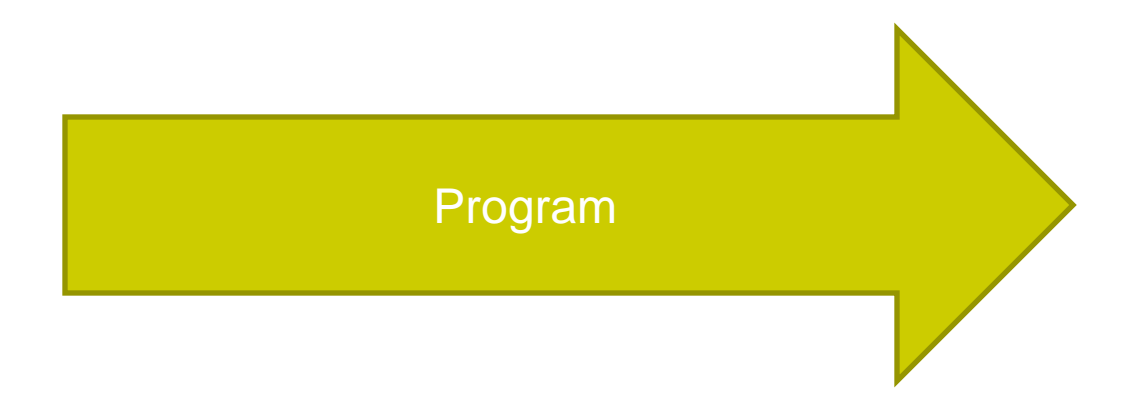

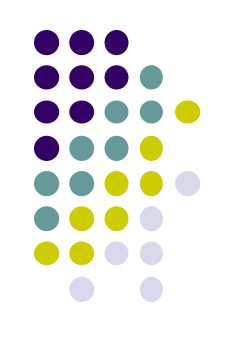

### **Monitoring a Location**

importandroid.app.PendingIntent;

importandroid.content.Intent;

importandroid.net.Uri;

//---use the LocationManager class to obtain locations data---

 $lm = (LocationManager)$ 

getSystemService(Context.LOCATION SERVICE);

//---PendingIntent to launch activity if the user is within

// some locations---

PendingIntentpendingIntent = PendingIntent.getActivity(

this, 0, new

Intent(android.content.Intent.ACTION\_VIEW,

 $Uni.parse("http://www.amazon.com"))$ , 0);

 $lm.addProximityAlert(37.422006, -122.084095, 5, -1, pendingIntert);$